Before you can use the Individual Plan (form # F-PR-1177), you may need to make one-time setting changes to Microsoft Office 2010.

Complete the following steps to make the necessary changes to display hidden text and enable macroembedded documents.

- 1. Click to open the **File** tab near the upper-left corner of Word 2010.
- 2. Select **Options**, located towards the bottom-left of the File tab.

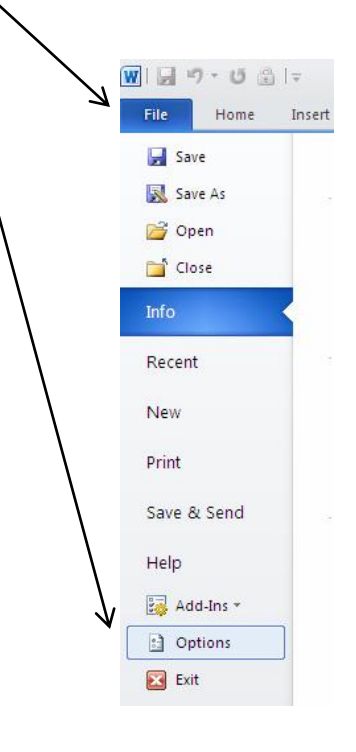

- 3. The **Word Options** window will appear.
- 4. Select **Display** in the left side of the window. The Display options will be shown in the right side.
- 5. In the Display options in the right side, underneath **Always show these formatting marks on the screen**, verify that the box to the left of **Hidden text** is checked. If it is not, click the box so that it is checked. Note that if the **Show all formatting marks** box is checked, then showing of hidden text is automatically implied. $\Lambda$

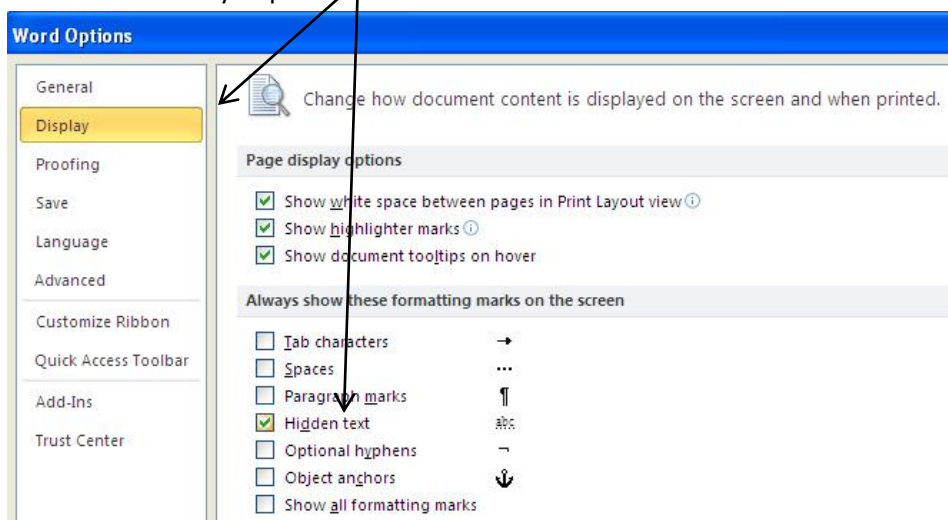

6. Select **Trust Center** in the left side to show the Trust Center options in the right side, and then select the **Trust Center Settings...** button towards the bottom-right.

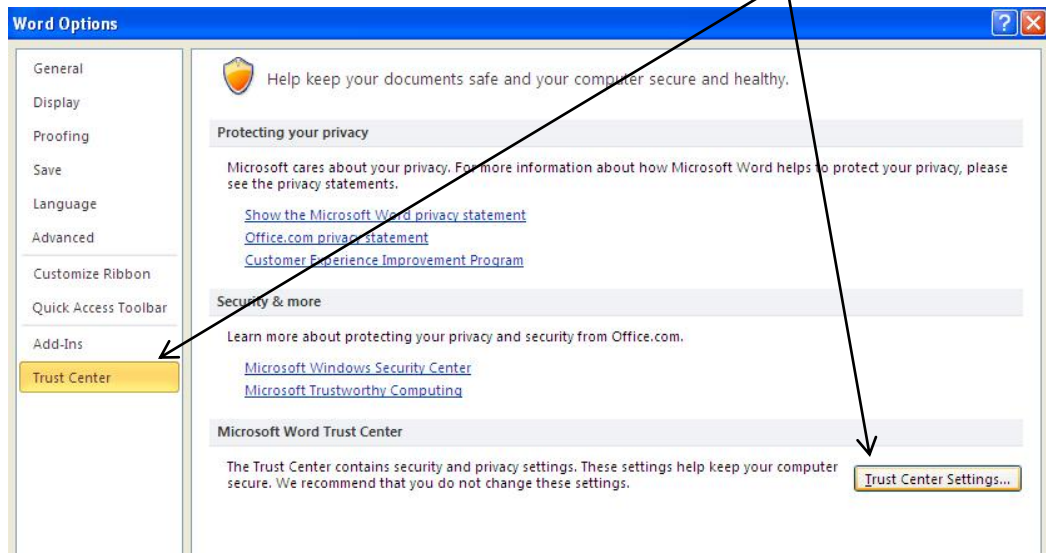

- 7. The **Trust Center** option box will appear, with **Macro Settings** selected on the left side.
- 8. Underneath **Macro Settings** on the right side, select the button to **Disable all macros with notification** if it is not already selected.

![](_page_1_Picture_67.jpeg)

9. Click OK to close this window, and then click OK again to close the Word Options window.

From now on, when you open the Individual Plan or any other macro-embedded document, Word will display a yellow bar across the top stating **Security Warning – Macros have been disabled.** Click the **Enable Content** button in this bar to enable macros if you are sure that the file came from a trustworthy source.

![](_page_2_Picture_38.jpeg)

With these changes made, you will have the option in the Individual Plan to "*Click Here to Add Issue*". Double-click on this text to add an additional page to the Individual Plan.  $\sqrt{ }$ 

![](_page_2_Picture_39.jpeg)

"Click Here to Add Issue"